## 技術ノート KGTN 2017101201

## 現 象

[GGH4.X-5.X] クライアントフレーム機能を利用時に,アプリケーションを上手く切り替える方法は?

## 説 明

クライアントフレーム機能を利用した場合,起動したアプリケーションはタスクバーに表示されません.このため アプリケーションの切り替えは,各ウインドウをずらして配置し,それぞれのウインドウをクリックするようにしてく ださい.なお,弊社では,この操作性を改善するために,GraphOn 社にアプリケーション切り替えのボタンをク ライアントフレーム上に配置するように要望を出しております.

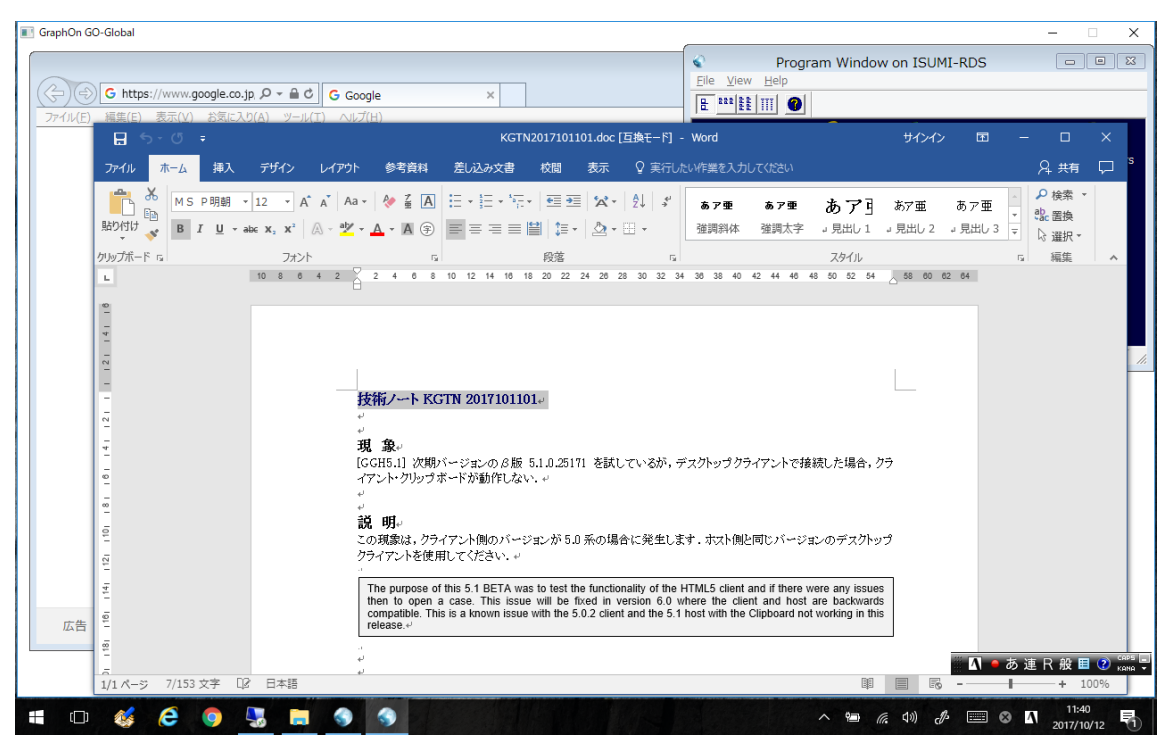

Last reviewed: Oct 12, 2017 Status: DRAFT Ref: CASE#50338 Copyright © 2017 kitASP Corporation